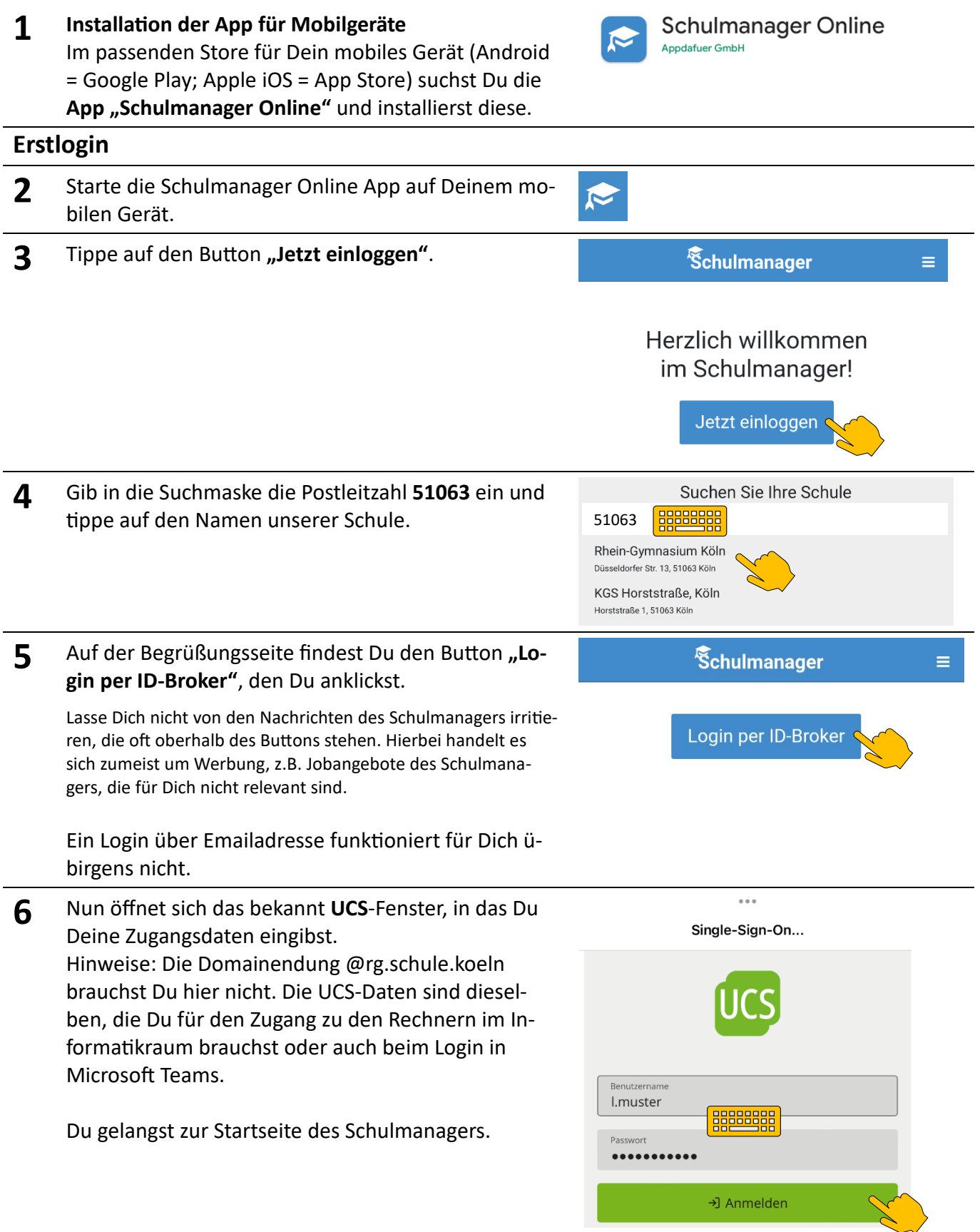

**Weitere Anleitungen gibt es nicht auf Papier, sondern im Schulmanager als PDF-Datei. Drehe dieses**  Blatt um und Du erfährst, wie Du zu den Anleitungen kommst.

## **Weitergehende Anleitungen aufrufen**

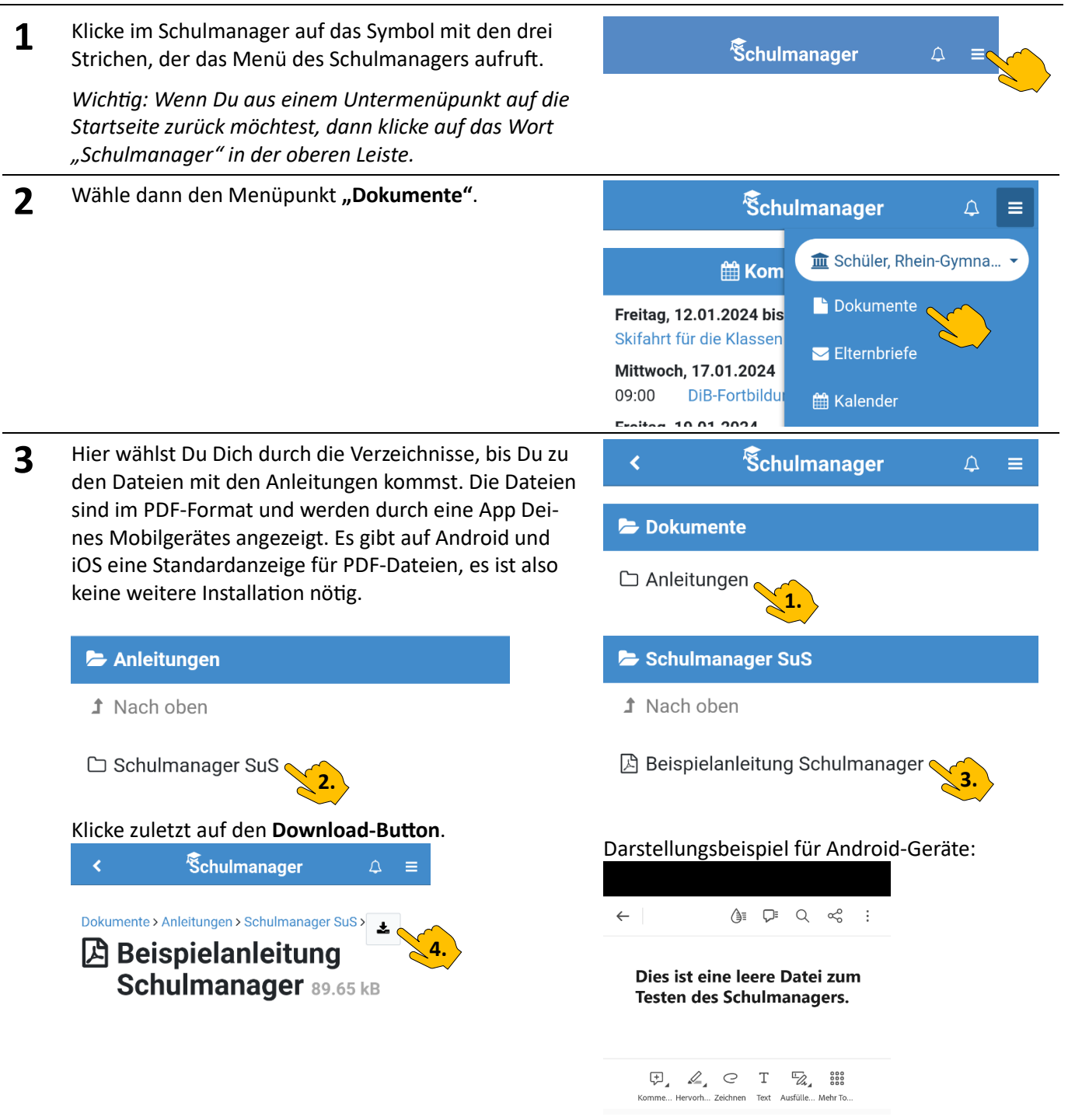

Du kannst Dich auch mit jedem PC oder Mac über den Browser in den Schulmanager einloggen. So ist es auch einfacher, die weitergehenden Anleitungen auszudrucken, falls Du das möchtest. Die Ansicht ist hier durch einen Viewer auch deutlich komfortabler.

Probiere den Schulmanager aber auch ohne Anleitungen ruhig aus, Du kannst nichts zerstören. Auf der **Startseite** findest Du viele Informationen: Kommende schulische Termine der nächsten Tage, kommende Klassenarbeiten und Aushänge (das sind Verweise auf externe Webseiten). Es gibt momentan die funktionierenden Module Doku**mente**, **Klassenarbeiten**, **Klassenbuch** (Deine Fehlzeiten), **Stundenplan** (hier sind die Vertretungen zu finden), Mein Account (sinnvoll: Eintragen einer Emailadresse) und die Informationsseite zum Datenschutz. Die anderen Module sind noch nicht aktiv.